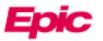

# New Radiology Image Viewer

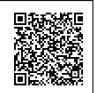

On July 18th, 2023, a new Image Viewer will be available for accessing PACS images from within Epic.

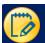

## Accessing PACS Image

1. When viewing an Imaging report, a link to the PACS image is available in the upper right.

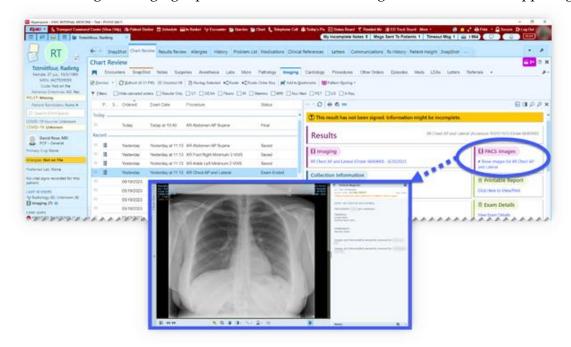

- 2. When the image viewer loads, it includes additional utilities:
  - A. Image Manipulation tools
  - B. The Report
  - C. Imaging History for the patient

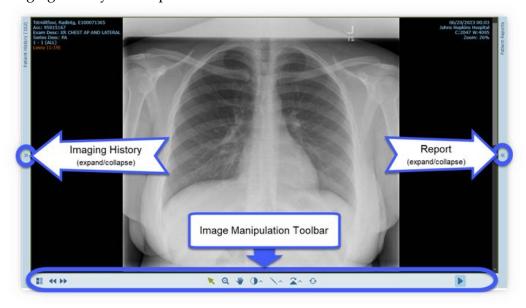

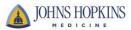

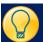

### Manipulate Images and Advanced Display Tools

- When you load an exam in the viewer, use the mouse wheel or the scroll bar to scroll through the images
- When viewing on a tablet:
  - pinch to zoom
  - one finger to scroll
  - two fingers to pan
  - long press to open drop-down menus.

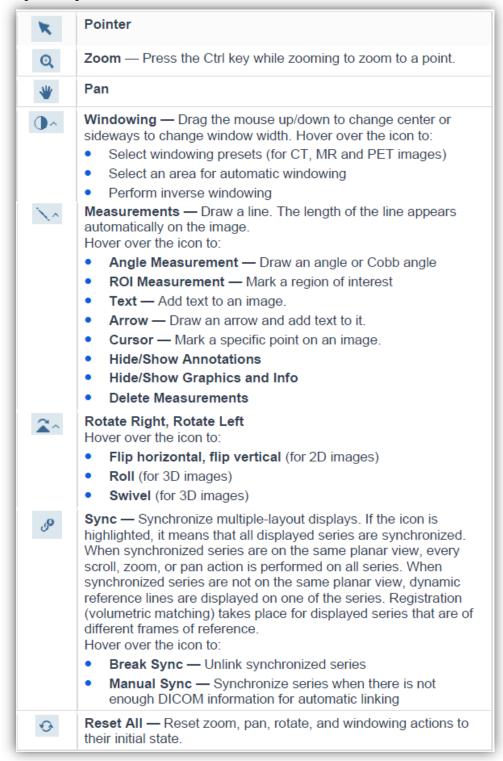

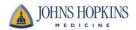

#### Layout and Series Chooser

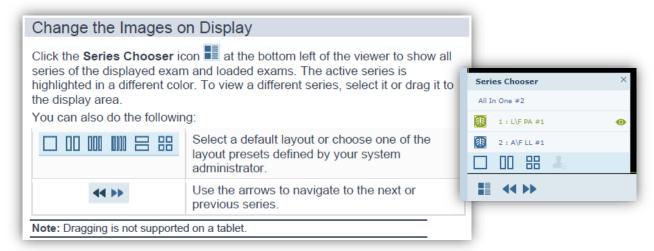

#### Play Cine

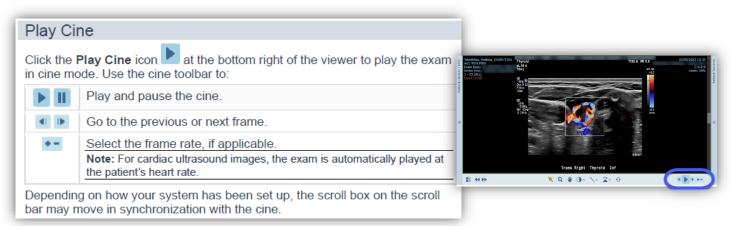

#### View Images in 3D

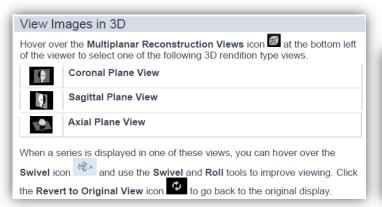

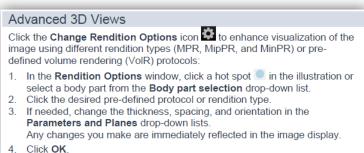

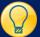

## View Imaging History

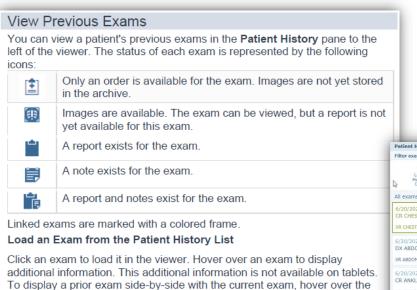

If there are a large number of prior exams for a patient, you can filter the

Use the timeline to filter according to a specific time frame

Click <sup>∨</sup> to filter by modality, body part, or exam description.

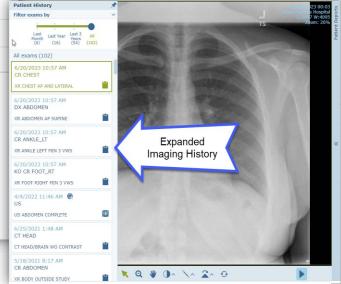

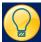

Patient History list:

Filter the Patient History List

## View Report

#### View Patient Reports

You can view the displayed exam's report in the **Patient Reports** pane to the right of the viewer.

The user name of the radiologist who signed the report and the report date appear at the top of the pane. If the report serves a number of linked exams, the linked exams are also specified.

The report may contain text marked as hyperlinks to bookmarks marked on images. Click a hyperlink to display the image with the bookmark.

If more than one report exists for the selected exam, click < > to navigate through the report.

If an order exists, a **View Order** link appears at the top right of the report. Click the link to open a separate window which displays order details as captured in the RIS or patient registration system.

Click to open the report in a new window.

**Note:** To prevent mismatches between reports and exams, reports opened in a new window close whenever you select a different exam.

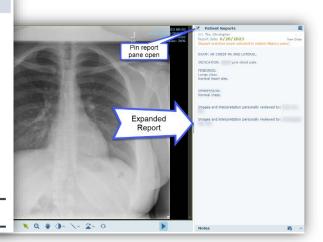

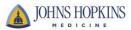